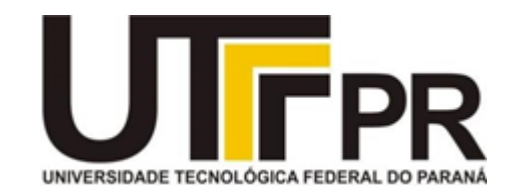

## **UNIVERSIDADE TECNOLÓGICA FEDERAL DO PARANÁ**

# **CAMPUS LONDRINA**

# **PROGRAMA DE PÓS-GRADUAÇÃO**

**MESTRADO EM ENSINO DE CIÊNCIAS HUMANAS, SOCIAIS E DA NATUREZA - PPGEN**

LUÍS FERNANDO DA SILVA

### **ECOSSISTEMAS DE APRENDIZAGEM E FLUÊNCIA DIGITAL NAS AULAS DE LÍNGUA INGLESA**

PRODUTO EDUCACIONAL

LONDRINA 2019

LUÍS FERNANDO DA SILVA

### **ECOSSISTEMAS DE APRENDIZAGEM E FLUÊNCIA DIGITAL NAS AULAS DE LÍNGUA INGLESA**

Produto Educacional apresentado ao Programa de Pós-Graduação em Ensino de Ciências Humanas, Sociais e da Natureza, da Universidade Tecnológica Federal do Paraná, como requisito parcial para a obtenção do título de mestre.

Área de concentração: Ensino, Ciências e Novas Tecnologias.

Orientadora: Profa. Dra. Alessandra Dutra

### **TERMO DE LICENCIAMENTO**

Este Produto Educacional está licenciado sob uma Licença Creative Commons *atribuição uso não-comercial/compartilhamento sob a mesma licença 4.0 Brasil*. Para ver uma cópia desta licença, visite o endereço [http://creativecommons.org/licenses/by-nc](http://creativecommons.org/licenses/by-nc-sa/4.0/)[sa/4.0/](http://creativecommons.org/licenses/by-nc-sa/4.0/) ou envie uma carta para Creative Commons, 171 Second Street, Suite 300, San Francisco, Califórnia 94105, USA.

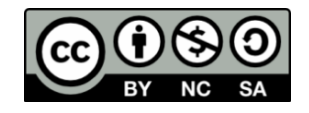

# **SUMÁRIO**

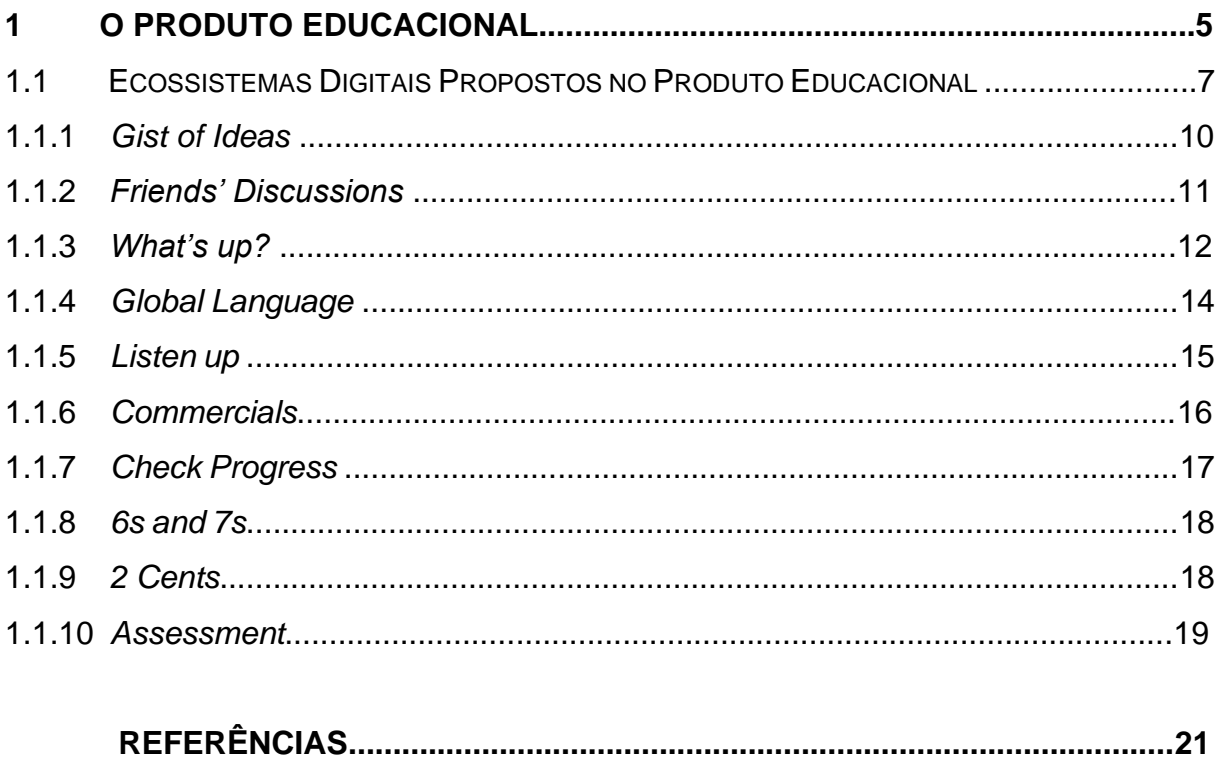

#### **1 O PRODUTO EDUCACIONAL**

O mundo vivencia uma imersão na cultura digital (Xavier, 2013). Todavia, o ambiente escolar público, segundo Ferretti (2012), acaba desconsiderando as demandas de uma sociedade que evolui tecnologicamente. Referentemente ao ensino de línguas, Cristovão (2012) adverte que as aulas majoritariamente focam a leitura, mas muitas são desestimulantes e desconexas à realidade dos educandos. Além disso, geralmente, os *smartphones* dos alunos são encarados como geradores de indisciplina. Então, no propósito de contribuir com alternativas para o enfrentamento desses desafios do contexto educacional brasileiro, criou-se o aplicativo *Gotcha!* na plataforma Fábrica de Aplicativos.

Este produto educacional originou-se de um projeto de pesquisa experimental e de campo com caráter qualitativo, buscando, para as aulas de Língua Inglesa (LI), o favorecimento: a) dos multiletramentos (Rojo e Moura, 2012); b) da mediação do ensino-aprendizagem híbrido misto com aulas invertidas, segundo as orientações de Picciano e Dziuban (2013) e Bergamann e Sams, 2016); c) do ensino digital e dos ecossistemas de aprendizagens propostos por Reyna (2011); d) da abordagem interacionista sociodiscursiva (Bronckart, 1999; Schneuwly e Dolz, 2004; Cristovão, 2012), focando os gêneros textuais, as capacidades de linguagem (de significação, de ação, discursivas, linguístico-discursivas e multissemióticas), bem como as seguintes habilidades linguísticas: compreensão e produção oral e escrita.

Este produto educacional tem por objetivo servir como um instrumento de suporte ao trabalho pedagógico de educadores junto aos educandos do Ensino Médio no processo de aprendizagem de LI, enquanto Língua Franca, especialmente, aos da rede pública de ensino.

O *Gotcha!* configura-se, então, como um *software* de aplicação para *smartphones*, embora possa ser acessado por meio de *tablets* e computadores. Seu sistema operacional é compatível a ambos *Android<sup>1</sup>* e *iOS<sup>2</sup>* , além de conter atividades interativas *online* e *offline*. Para acessá-lo, basta fornecer este endereço[:](https://app.vc/gotchaenglishforyou) <https://app.vc/gotchaenglishforyou> ou fotografar o código (ver Figura 1) com um

<sup>1</sup> *Android* é um sistema operacional com base no Linux, que ajuda no funcionamento de *smartphones, tablets* e *netbooks*, criado por um grupo de empresas como a *Google*, por exemplo.

<sup>2</sup> Trata-se do sistema operacional dos produtos criados pela empresa *Apple*.

aplicativo leitor de *QR Code<sup>3</sup>* . Em seguida, é só adicioná-lo a sua tela inicial para entrar sempre que quiser. É importante ressaltar que, para utilizá-lo, é necessário que os dispositivos estejam conectados a uma rede de *Wi-fi<sup>4</sup>* ou os dados móveis<sup>5</sup> encontremse ativados.

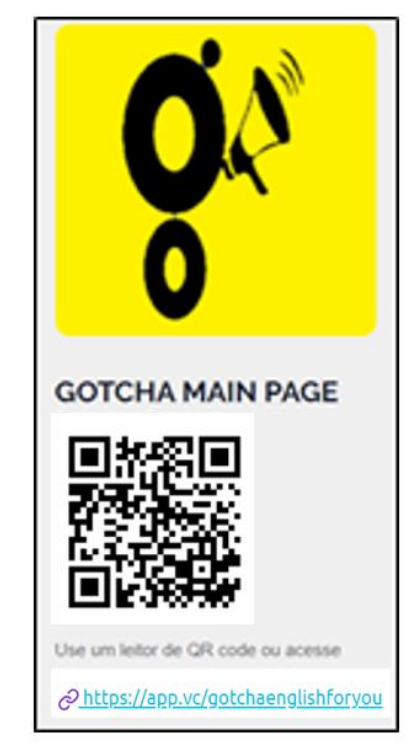

**Figura 1 –** QR Code para acessar o *Gotcha!*

Fonte: Fábrica de Aplicativos (2019)

Devido à sobrecarga de professores, especialmente da rede pública de ensino, que possuem turmas numerosas, com limitadas horas-atividades e poucas aulas para dar conta de muitos conteúdos, buscou-se uma ferramenta tecnológica de fácil acesso para que, mesmo aqueles docentes que não tenham conhecimentos técnicos relacionados à linguagem de programação, consigam preparar aulas utilizando um aplicativo enquanto recurso pedagógico. Das várias pesquisas realizadas, chegou-se à conclusão de que seria mais prático e eficiente criar um aplicativo usando a

<sup>3</sup> Termo do inglês que significa "resposta rápida". Trata-se de um código de barras bidimensional que é convertido por telefones celulares com câmera em um texto interativo ou não.

 $4$  É uma palavra inglesa que significa "fidelidade sem fio" e nomeia a tecnologia de comunicação de transmissão de dados via *internet* sem a necessidade de cabos.

<sup>5</sup> Os dados móveis são uma inovação tecnológica no campo da telefonia móvel que permitem o acesso à internet sem a necessidade de estar conectado a uma rede Wi-Fi.

homepage da Fábrica de Aplicativos<sup>6</sup>. É imprescindível ressaltar que esse website passa por atualizações<sup>7</sup>, então, o que será apresentado aqui revela procedimentos compatíveis com a época de sua utilização, isto é, meados de 2018.

Essa plataforma oferece recursos gratuitos e pagos. Dos recursos gratuitos, pode-se contar com três funções básicas referentes a: *design*, conteúdo e configurações. Quanto ao *design,* há diversas opções de cores para o aplicativo, ferramentas para adicionar imagens do tema: imagem da abertura, do cabeçalho e de fundo e 14 *layouts* para o menu. Para inserir os conteúdos, são permitidas a inserção de 10 das 28 abas**<sup>8</sup>** disponíveis que vão desde álbuns de fotos, páginas da *web* até redes sociais, por exemplo. Em relação às configurações, o usuário pode colocar informações sobre o aplicativo, tais como: nome, *link*, descrição, categoria e subcategoria.

1.1 ECOSSISTEMAS DIGITAIS PROPOSTOS NO PRODUTO EDUCACIONAL

Aproveitando-se de ideias e terminologias já implementadas no ramo empresarial do chamado *e-business*, Reyna (2011) associa-as à educação, tratando sobre os ambientes de aprendizagem e os ecossistemas digitais de aprendizagem. Dessa forma, o *Gotcha!*, pautado nesses ideais, procura explorá-los para que os professores de LI possam ter mais uma forma de contribuir para o ensinoaprendizagem.

 O aplicativo apresentado neste trabalho possui seus conteúdos assim distribuídos (conforme Figura 2): *Gists of ideas* (essência de ideias), *Friends' discussions* (Discussões de amigos), *What's up?* (E aí, tudo certo?), *Global Language* (Língua global), *Listen up* (Escute com atenção), *Commercials* (Comerciais), *Check Progress* (Verifique o progresso), *6s and 7s* (Estar confuso ou perdido), *2 Cents* (palpite) e *Assessment* (Avaliação).

<sup>6</sup> Trata-se de um *website*, com tutoriais, para criar aplicativos compatíveis aos sistemas operacionais Android e iOS, disponível em [https://fabricadeaplicativos.com.br/.](https://fabricadeaplicativos.com.br/)

<sup>7</sup> Destaca-se que esse *website* passa por atualizações, portanto, as ilustrações aqui apresentadas podem diferir daquilo que atualmente está *online*. No início de 2019, a partir de uma nova versão, foi elaborado - por este pesquisador - um tutorial de como usar a Fábrica de Aplicativos: [https://app.vc/tutorial\\_2078900.](https://app.vc/tutorial_2078900)

<sup>8</sup> A navegação por abas é muito útil, porque um navegador da *web* permite a criação de várias páginas em uma única janela.

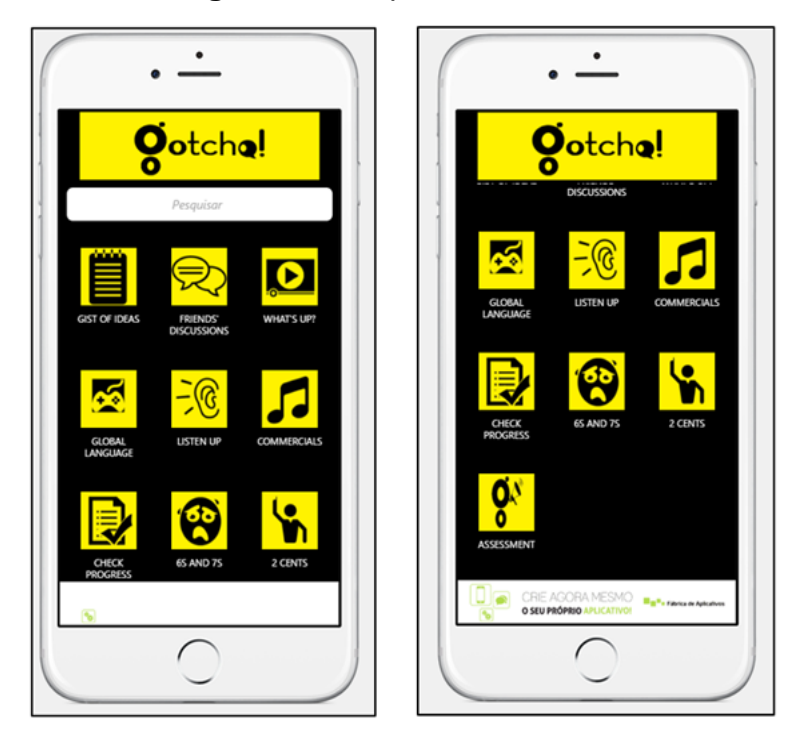

**Figura 2 –** O aplicativo *Gotcha!*

Fonte: Fábrica de Aplicativos (2019

Essas seções foram dispostas nessa sequência por ser uma possibilidade a ser seguida pelos alunos e assim ter sido sugerida aos alunos envolvidos nesse projeto, no entanto, as abas podem ser acessadas na ordem em que os alunos quiserem ou conforme comum acordo entre alunos e professor. Os segmentos relacionados à avaliação, *Check Progress* e *Assessment*, todavia, precisam ser indicados a serem feitos por último, após a realização das demais etapas. É relevante dizer que as subdivisões no interior de cada aba precisam avançar na ordem exposta para terem equivalência de módulos, os quais evoluem com graus crescentes de dificuldade.

 Cada item que compõe o *Gotcha!* apresenta um propósito de interação social a partir de gêneros textuais, e, portanto, estabelece relações com o ISD, pois a pretensa aprendizagem esperada almeja contribuir para o desenvolvimento dos sujeitos, considerando-se o contexto sócio-histórico. Segundo o aporte teórico apresentado, os alunos enquanto sujeitos de uma era digital também criam suas comunidades virtuais e estabelecem uma nova forma de interação social e acabam fazendo parte de diversos ecossistemas digitais de aprendizagem (Reyna, 2011), e as seções desse aplicativo foram pensadas para serem esses ecossistemas. No entanto, antes de apresentar os conteúdos de cada seção, é importante entender como o pesquisador utilizou o aplicativo.

Na aula 1, após o *warm-up* I, houve a apresentação do aplicativo *Gotcha!* aos alunos, para entender como instalá-lo no celular e para disponibilizar a senha do Wifi do colégio fornecida pela equipe diretiva, por meio de apresentação de *slides* no *data-show*. No transcorrer dessa apresentação, os alunos já aproveitavam para explorá-lo, mas sem iniciar a produção das atividades. Estabeleceu-se também os prazos para o cumprimento de cada seção, as notas a serem atribuídas e os critérios de avaliação. Em seguida, os alunos usaram a seção *Friends' Discussions* do aplicativo e fizeram sua autoapresentação em Inglês, contendo informações básicas (nome, sobrenome, idade, o que gosta de fazer...). Depois, em grupos, os alunos acessaram a seção *Gist of Ideas* e fizeram as atividades lá propostas, iniciando por "*Why learn English*?". Como tarefa, os estudantes deram continuidade às demais atividades da seção, tendo como prazo uma semana.

Na aula 2, o professor disponibilizou um *podcast* sobre educação e tecnologia para ajudar no desenvolvimento da habilidade de compreensão oral. Nessa atividade, em equipes, os alunos deveriam registrar o nome do locutor do podcast, público-alvo, o assunto principal do *podcast,* quais redes sociais e tecnologias são mencionadas, para que servem e passaram a entender a estrutura composicional do gênero *podcast* com o auxílio do pesquisador. Por último, solicitou que fizessem as atividades da seção *Listen up* para a próxima aula.

Na aula seguinte, os alunos que realizaram o quiz sobre os países falantes de Língua Inglesa disponível no aplicativo na seção *Global Language* e, ao término, eles deveriam compartilhar o seu *score* em *Friends' Discussions* e iniciar a seção *What's up?*; paralelamente o pesquisador pôde ajudá-los com dúvidas referentes à produção do *podcast* solicitado na aba *Gists of Ideas*. No final da aula, houve troca de ideias das respostas dadas na seção *Listen up*, usando a LI, e solicitou que, em casa, concluíssem as atividades da seção *Commercials*.

Na aula 4, houve a apresentação dos *podcasts* produzidos pelos alunos, usando um *data-show*. Nesse momento, os próprios colegas puderam dar sugestões de melhoria para a versão final. Depois, houve uma atividade de *listening* (em grupo), mostrando um diálogo entre uma turista e uma policial do controle alfandegário de um aeroporto, cujo intuito era o de identificar o assunto principal do diálogo, bem como o vocabulário básico desse tipo de conversa em uma possível situação de acontecer realmente. Depois, os alunos apresentaram seus *videocasts*, usando um *data-show*. Novamente, eles tiveram a oportunidade de dar sugestões para a versão final. No final, os alunos foram lembrados de fazer as seções *Check Progress* e *Assessment*  até a próxima aula da semana seguinte.

Na penúltima aula, deu-se tempo para que os alunos terminassem atividades em atraso e houve uma retomada do conteúdo da seção *Check Progress*, ressaltando as potencialidades e ajudando a superar as dificuldades. No final, o pesquisador ainda esclareceu para os alunos com atividades do aplicativo em atraso, especialmente *podcast* e *videocast*, que eles teriam uma semana para regularizarem a situação e aproveitou para esclarecer algumas dificuldades pontuais, especialmente dos gêneros textuais trabalhados.

A última aula foi pensada para servir de complementação às atividades que, conforme atuação dos alunos, por ventura, não tiveram tempo suficiente e, assim, houvesse flexibilização conforme a necessidade. Além disso, ela serviu para as apresentações das versões finais dos *podcasts* e dos *videocasts* prontos. Nessa aula, os alunos puderam compartilhar suas produções em redes sociais.

#### *1.1.1 Gist of Ideas*

O fio condutor aqui refere-se à importância de aprender LI. Essa seção está dividida em 4 partes (ver Figura 3). Na primeira, há uma contextualização desse idioma enquanto Língua Franca. Como atividade, sugere-se aos alunos que façam discussões sobre essa temática, usando o espaço virtual *Friends' Discussions* e que elas sejam retomadas em sala de aula.

Depois, solicita-se que os discentes procurem estabelecer possíveis contribuições da LI para suas futuras carreiras profissionais. Para o compartilhamento das ideias, novamente, *Friends' Discussions* é primordial, bem como a retomada em ambiente escolar presencial.

No momento seguinte, serão refletidas as estratégias de aprendizagem usadas pelos estudantes e, especialmente, sobre aprender LI. Mais uma vez, o gênero mensagem de texto é usado na prática por meio de *Friends' Discussions* para abordar essas estratégias. Finalmente, os alunos têm como ápice dessa seção a produção de um *podcast<sup>9</sup>* , a fim de abordar tais estratégias.

Vale a ressalva de que para viabilizar o *podcast* os alunos deverão ainda recorrer a ferramenta de comunicação virtual *Friends' Discussions*. A sala de aula servirá para o professor fazer as mediações necessárias não alcançadas virtualmente e, assim, os estudantes possam apropriar-se adequadamente do gênero *podcast*. Para a resolução das situações-problema com as quais os alunos deparam-se, nessa seção, os gêneros textuais (tanto da língua escrita quanto da língua oral) são fundamentais.

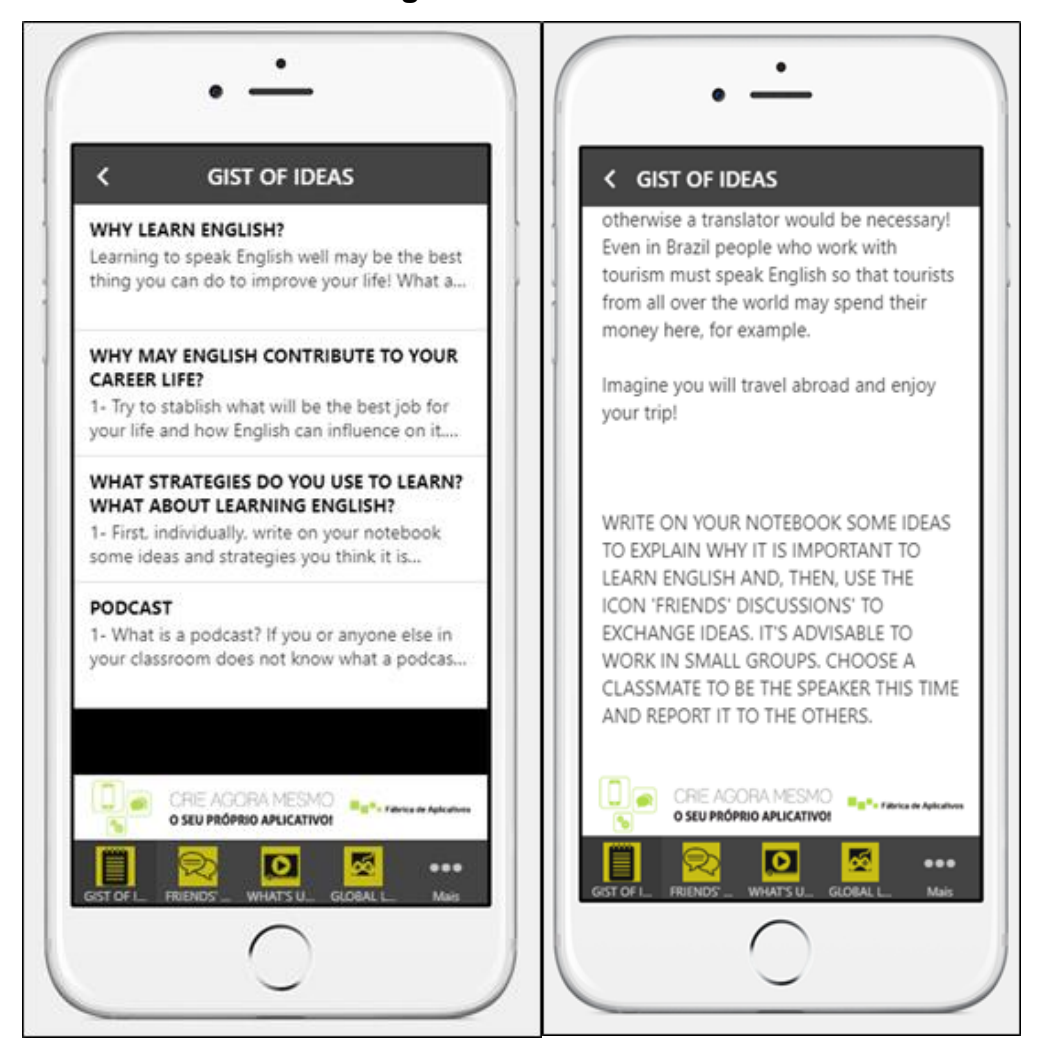

**Figura 3 –** *Gist of Ideas*

Fonte: Fábrica de Aplicativos (2019)

### *1.1.2 Friends' Discussions*

<sup>9</sup> A seção 4.1.1 aborda mais especificamente sobre os *podcasts*.

Esse recurso funciona como meio de comunicação escrito tanto para os alunos (expressarem suas ideias referentes às atividades propostas) quanto para o professor (fazer as mediações necessárias para o desenvolvimento do trabalho). Trata-se, na verdade, de um gênero textual: mensagem de texto virtual (ver Figura 4), gênero a serviço de diversas esferas da sociedade, neste caso particular, do domínio discursivo escola.

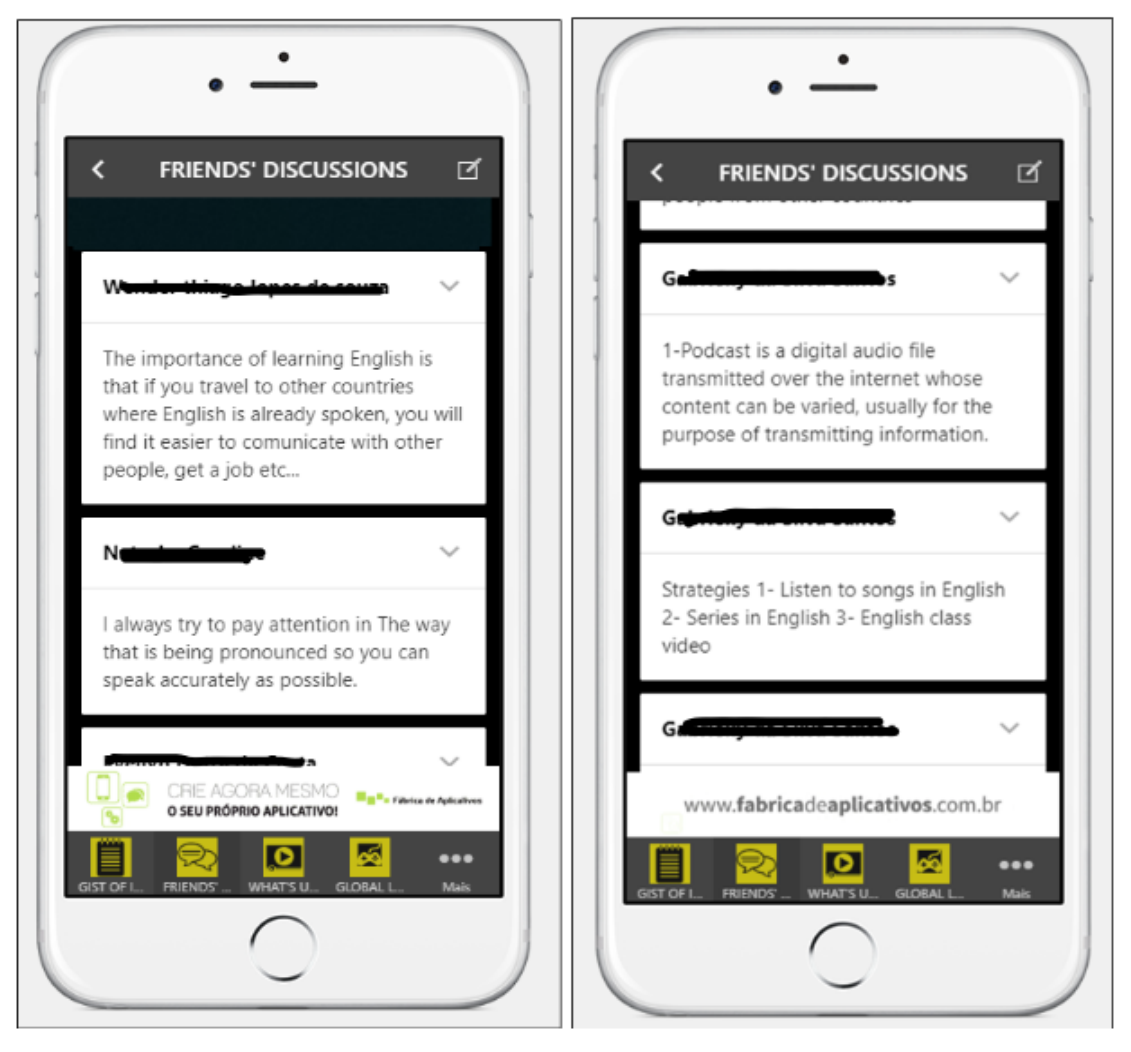

**Figura 4 –** *Friend's Discussions*

Fonte: Fábrica de Aplicativos (2019)

*1.1.3 What's up?<sup>10</sup>*

<sup>&</sup>lt;sup>10</sup> Como a proposta de prática docente neste trabalho procurou inserir a oralidade, optou-se pela utilização de expressões típicas do discurso falado. Esta expressão é usada quando se quer saber 'O que está acontecendo?', 'Quais são as novidades?', mas também pode ser apenas um cumprimento informal 'E aí?' ou 'Beleza?'. Inclusive a sonoridade dela inspirou o neologismo que nomeia o aplicativo *WhatsApp*.

Nesse ambiente de atividade usando o gênero Formulários do *Google<sup>11</sup>* (ver Figura 5), a essência é trabalhar com o gênero reportagem vinculado por televisão e/ou mídias sociais (tal como o *YouTube<sup>12</sup>*), com as temáticas mercado de trabalho e a LI.

|           | ≺<br><b>WHAT'S UP?</b>                                                                                                    |  |
|-----------|----------------------------------------------------------------------------------------------------|--|
|           |                                                                                                    |  |
|           | <b>WHAT'S ON THE</b>                                                                                                    |  |
|           | NEWS?<br>Search some tv news on the web<br>(bbcnews.com, for example) about any<br>subject you like and try to identify what<br>the main characteristics of this textual<br>genre are. Afterwards, produce you own<br>video. |  |
|           | *Obrigatório<br>Endereço de e-mail *                                                                                                    |  |
| $\bullet$ |                                                                                                    |  |
|           |                                                                                                    |  |

**Figura 5 –** *What's up?*

Fonte: Fábrica de Aplicativos (2019)

Após realizar sua identificação nessa ferramenta do *Google*, os alunos poderão assistir a três reportagens. Sobre as duas primeiras reportagens, precisam identificar o assunto abordado em cada uma delas, bem como a ideia mais importantes, expressar sua opinião e apresentar com quais aspectos eles concordam ou discordam. Em relação à última, pede-se para escrever sobre a possibilidade de viver e trabalhar no exterior, apresentar argumentos usados na reportagem para darem suportes a posicionamentos. A etapa final dessa seção é a produção de um gênero

<sup>11</sup> É um serviço disponibilizado pela *Google* para a criação de formulários, questionários, testes e outros.

<sup>&</sup>lt;sup>12</sup> Plataforma de compartilhamento de vídeos da Google.

textual: reportagem para uma mídia social (*WhatsApp*, *Flipgrid* <sup>13</sup> ou outro desde que apresente o *link*), com foco nos anglicismos<sup>14</sup>.

#### *1.1.4 Global Language<sup>15</sup>*

Esse espaço criado para interação virtual por meio de um jogo *online* gratuito consiste em um *quiz* individual (mas nada impede de ser realizado em grupos, desde que uma pessoa dê a resposta em nome desse grupo), com um *timer*, para a identificação dos países falantes de LI enquanto L1/L2, usando o gênero mapa-múndi político (ver Figura 6).

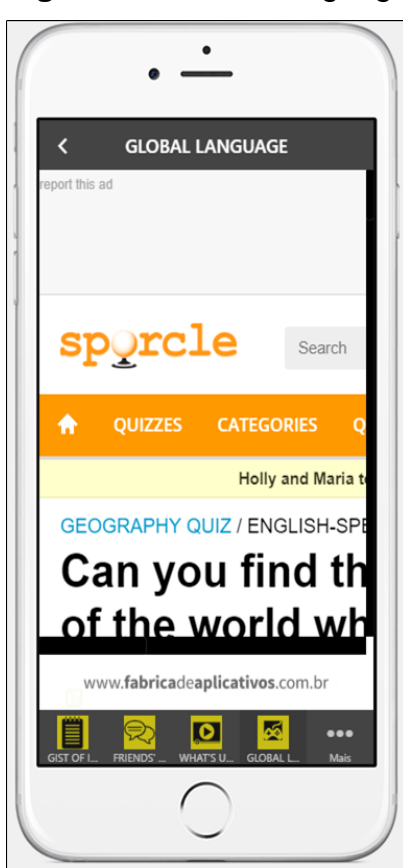

**Figura 6 –** *Global Language*

Fonte: Fábrica de Aplicativos (2019)

<sup>&</sup>lt;sup>13</sup> Flipgrid é um aplicativo, também com fins educacionais, que pode propiciar discussões temáticas, responder a perguntas, realizar tutoriais, resolver situações-problema oralmente e outros. Essa tecnologia basicamente permite a produção de vídeos, segundo Silva e Dutra (2018).

<sup>&</sup>lt;sup>14</sup> Empréstimos linguísticos de origem de LI, que podem ter sido aportuguesados ou não, tais como: *internet, online,* deletar *e Wi-fi*.

<sup>15</sup> Nesta aba, os alunos acessaram um jogo por meio da página: <https://www.sporcle.com/games/> mg10/english-speaking-countries. Lá existem outros quizzes também.

#### *1.1.5 Listen up<sup>16</sup>*

Nesse ambiente há o intuito de aprimorar o desenvolvimento da compreensão auditiva dos alunos por meio do gênero videoclipe (*The Scientist*, de *Coldplay*), contendo oito atividades e exercícios<sup>17</sup>, usando Formulários do *Google* para hospedar as atividades: identificar palavras em inglês de acordo com as imagens do videoclipe, e depois fazer o mesmo com as palavras ouvidas na canção do clipe; identificar a temática apresentada na canção e tentar relacionar as imagens com a letra da canção (ver Figura 7). Depois, o aluno é direcionado para um *site* interativo que explora a letra da canção (*lyricstraining*) e envolve as pessoas numa disputa internacional para averiguar, de acordo com uma pontuação, quem se saiu melhor. Em seguida, o aluno é solicitado a explicar o título da música, identificar o gênero, refletir sobre o contexto de produção e elencar os elementos constitutivos do gênero trabalhado.

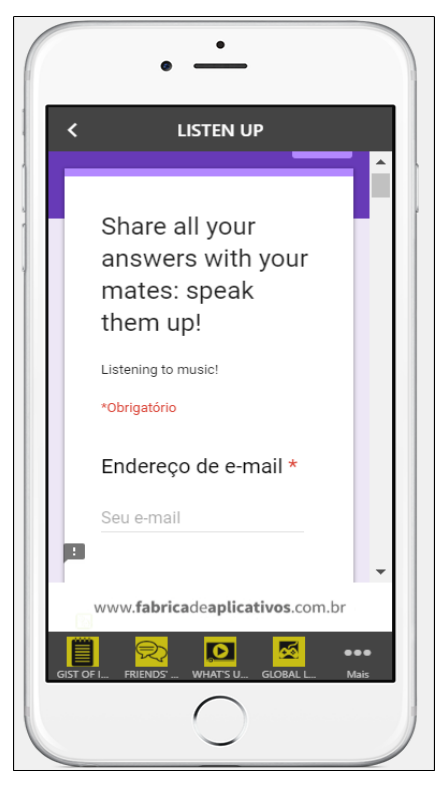

**Figura 7 –** *Listen up*

Fonte: Fábrica de Aplicativos (2019)

<sup>16</sup> Expressão que significa 'escute ou ouça melhor'.

<sup>&</sup>lt;sup>17</sup> Segundo Schneuwly e Dolz (2004), existe uma diferença entre exercícios e atividades. Para eles, exercícios são uma oportunidade de superação de obstáculos e atividades estão relacionadas ao desenvolvimento de capacidades.

#### *1.1.6 Commercials*

Usando Formulários do *Google* para apresentar as atividades relacionadas ao gênero anúncio publicitário televisivo ou de mídia social (como o *YouTube*), esse espaço também utiliza o gênero reportagem da *homepage* da *BBC<sup>18</sup>* (ver Figura 8). Primeiro, explora-se essa reportagem (sobre a influência das músicas de comerciais no cérebro das pessoas) dando ênfase para: a ideia principal e utilização de músicas em LI mesmo no Brasil para os comerciais. Posteriormente, os alunos precisavam assistir a dois comerciais para escolherem apenas um para fazer as atividades propostas. Nesse momento, eles tentaram explicar a utilização da música para função apelativa da linguagem presente nesse gênero.

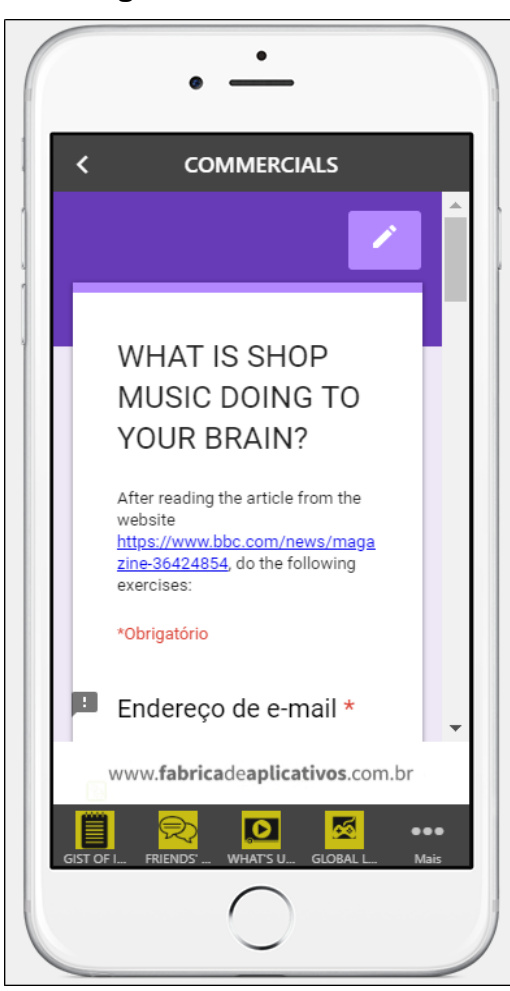

**Figura 8 –** *Commercials*

Fonte: Fábrica de Aplicativos (2019)

<sup>18</sup> *A British Broadcasting Corporation* (Corporação Britânica de Radiodifusão, mais conhecida pela sigla BBC) é uma [emissora](https://pt.wikipedia.org/wiki/Canal_de_televis%C3%A3o) [pública](https://pt.wikipedia.org/wiki/Empresa_p%C3%BAblica) de [rádio](https://pt.wikipedia.org/wiki/R%C3%A1dio_(comunica%C3%A7%C3%A3o)) e [televisão](https://pt.wikipedia.org/wiki/Televis%C3%A3o) do [Reino Unido,](https://pt.wikipedia.org/wiki/Reino_Unido) fundada em [1922.](https://pt.wikipedia.org/wiki/1922)

#### *1.1.7 Check Progress*

Esse ambiente foi planejado para avaliar três habilidades linguísticas: compreensão auditiva, produção e compreensão escrita, por meio de uma das ferramentas do *Drive*: Formulários *Google* (ver Figura 9). Para a leitura, os alunos serão postos em contato com o gênero diálogo usado na imigração dos Estados Unidos, dando maior ênfase a marcadores discursivos<sup>19</sup>. Para a produção de texto, os estudantes aplicaram seus conhecimentos para lidar com o gênero blog (cuja temática é a importância da LI). Eles leram um *post* de um *blog*, bem como comentários feitos sobre ele e tiveram a oportunidade de expressarem, por escrito, sua opinião ao elaborar uma resposta para interagir nesse blog. Para a atividade de escuta, os estudantes assistiram a um *videocast<sup>20</sup>* (sobre as vantagens de saber a LI) disponível no YouTube, a fim de encontrar informações específicas.

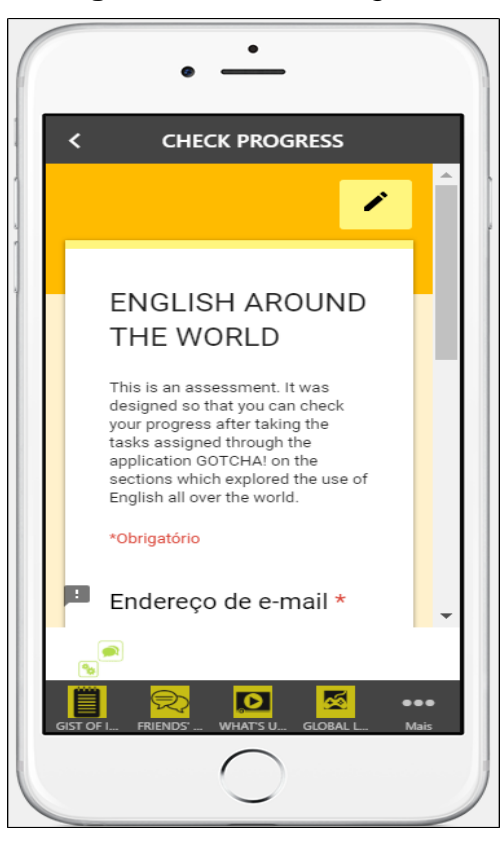

**Figura 9 –** *Check Progress*

Fonte: Fábrica de Aplicativos (2019)

<sup>19</sup> Referem-se, numa análise linguística, às palavras que expressam, por exemplo: adição (e, também...), contrate (mas, porém...), causa (porque...), condição (se...), entre outros.

<sup>&</sup>lt;sup>20</sup> A seção 4.2.1 traz explicações mais relevantes sobre esse termo e suas relações com este trabalho.

Trata-se de um espaço virtual, cuja base é o gênero mensagem de texto *online*, para expressar dúvidas e, assim, tanto o professor quanto os demais alunos possam ajudar. No entanto, não houve nenhuma postagem nessa seção, provavelmente porque não houve necessidade ou porque isso se concretizou presencialmente (ver Figura 10).

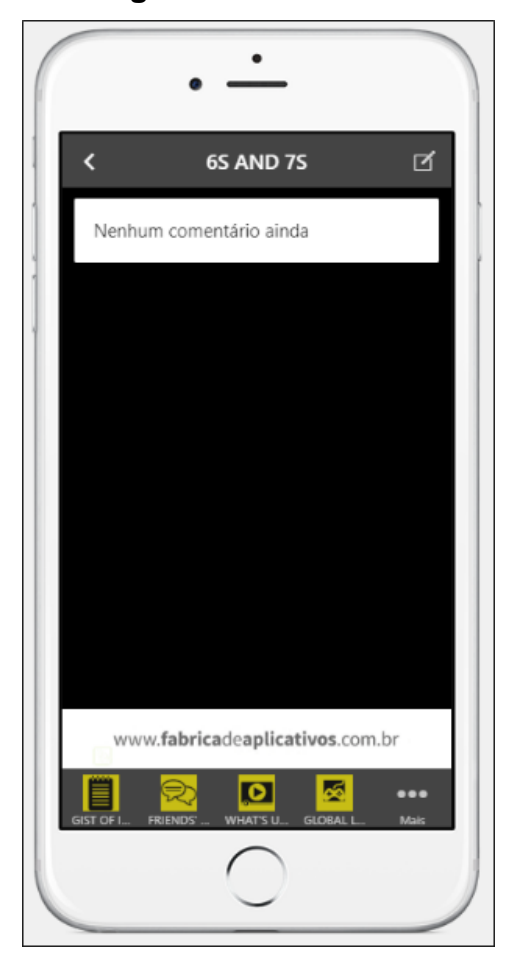

**Figura 10 –** *6s and 7s*

Fonte: Fábrica de Aplicativos (2019)

*1.1.9 2 Cents<sup>22</sup>*

 $21$  É uma expressão tipicamente usada no discurso falado e quer dizer 'estar confuso, perdido, não dar uma dentro'.

<sup>22</sup> No discurso oral, esta expressão é usada quando alguém quer dar sua opinião, palpite ou 'pitaco'.

Trata-se de um espaço virtual, cuja base é o gênero mensagem de texto *online*, para expressar palpites, sugestões, principalmente, ao professor e/ou sobre algo que aconteceu em ambientes virtuais e presenciais e considerou-se oportuno evidenciar. Essa seção também não foi utilizada por nenhum dos alunos (ver Figura 11).

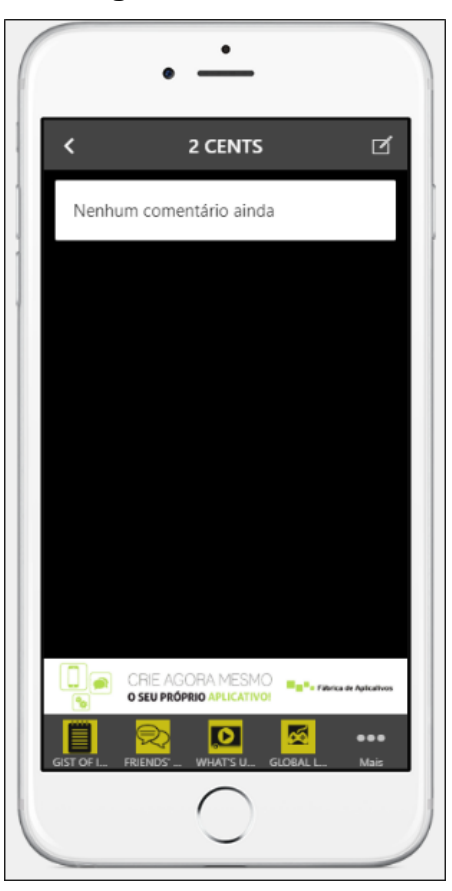

**Figura 11 –** *2 Cents*

Fonte: Fábrica de Aplicativos (2019)

#### *1.1.10 Assessment*

Esse espaço foi criado com a finalidade de avaliar a ferramenta pedagógica apresentada em forma de aplicativo, também subsidiada pelos Formulários *Google* (ver Figura 12), no qual cada aluno tem a oportunidade de atribuir uma nota (de 0 a 10), justificá-la, dizer se conseguiu acessar os conteúdos do *Gotcha!* com facilidade ou não e quais foram as formas usadas para acessá-lo. Assim, os estudantes têm meios para contribuir com sua própria aprendizagem, pois o professor consegue coletar essas informações para repensar sua atuação através do planejamento das futuras aulas, bem como dos materiais que serão os recursos pedagógicos.

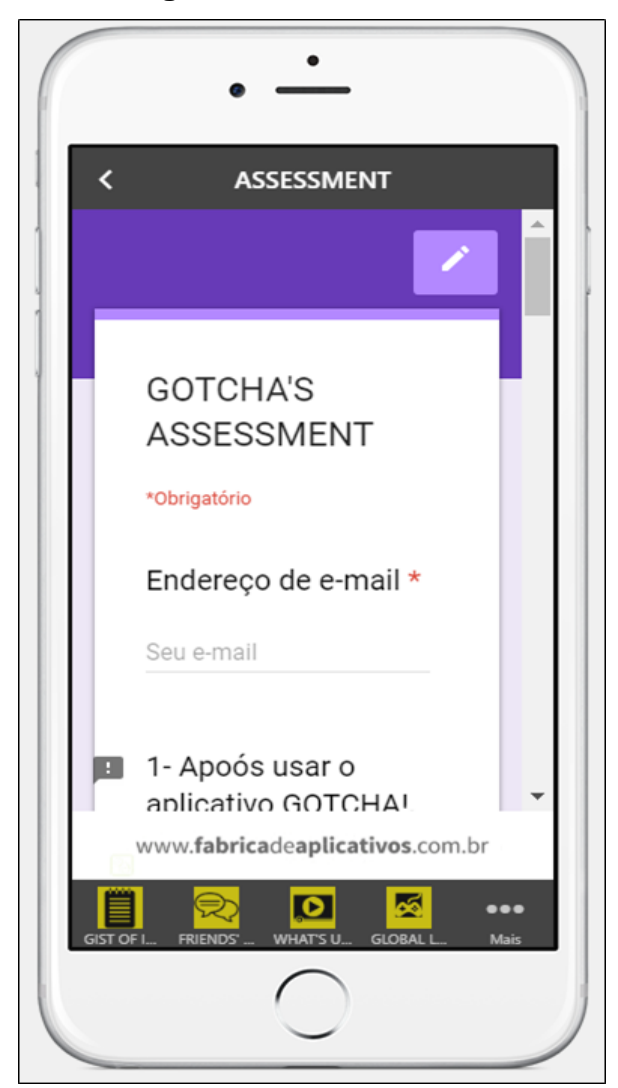

**Figura 12 –** *Assessment*

Fonte: Fábrica de Aplicativos (2019)

Após a descrição da constituição e funcionamento dessa ferramenta pedagógica, apresenta-se como ela foi utilizada dentro e fora da sala de aula para entender uma das possíveis formas de utilizá-la, uma vez que o *Gotcha!* não tem uma sequência obrigatória a ser seguida, excetuando-se as avaliações tanto do aplicativo (*Gotcha's Assessment*) quanto da aprendizagem dos alunos (*Check Progress*). Para a aplicação do *Gotcha!*, foi elaborado um planejamento para um total de seis aulas.

### **REFERÊNCIAS**

BERGMANN, J.; SAMS, A. **Sala de aula invertida:** uma metodologia ativa de aprendizagem. (Tradução Afonso Celso da Cunha Serra). 1. ed., Rio de Janeiro: LTC, 2016.

BRONCKART, J-P. **Atividade de linguagem, texto e discursos:** por um interacionismo sociodiscursivo. Tradução de Anna Raquel Machado e Péricles Cunha. São Paulo: EDUC, 1999.

CRISTOVAO, V. L. P. **Modelos didáticos de gênero**: uma abordagem para o ensino de língua estrangeira. Curitiba: Reimpressão, 2012.

FERRETTI, C. J. et. al. (org). **Novas tecnologias, trabalho e educação**: um debate multidisciplinar. 14. ed. Petrópolis: Vozes, 2012.

PICCIANO, G.; DZIUBAN, C. **Blended learning research perspectives.** Disponível em: <http://elab.learningandteaching.dal.ca/dalblend2013-files/blended-learningresearch-perspectives-book.pdf>. Acesso em: 26 mai. 2018.

REYNA, J. **Digital teaching and learning ecosystem (DTLE):** a theoretical approach for online learning environments. Ascelite 2011, changing demands, changing directions, 4-7 December, 2011. Disponível em: <https://www. researchgate.net/ profile/ Jorge\_Reyna4/publication/267685382\_Digital\_ Teaching\_and\_Learning\_ Ecosystem\_DTLE\_A\_Theoretical\_Approach\_for\_Online\_ Learning Environments/links/58546c3e08ae77ec37045ce8/Digital-Teaching-and-Learning-Ecosystem-DTLE-A-Theoretical-Approach-for-Online-Learning-Environments.pdf>. Acesso em: 20 mar. 2019.

ROJO, R; MOURA, E. (org.) **Multiletramentos na escola.** São Paulo: Parábola Editorial, 2012.

SCHNEUWLY, B.; DOLZ, J. **Gêneros orais e escritos na escola.** Tradução e organização Roxane Rojo e Glaís Sales Cordeiro. Campinas: Mercado de Letras, 2004.

SILVA, L. F.; DUTRA, A. Uso do aplicativo flipgrid para ensinar oralidade em língua inglesa. **Revista Tecnologias na Educação**. Ano 10, número/vol. 27, novembro/2018. ISSN: 1984-4751. Disponível em < [https://tecedu.pro.br/wp](https://tecedu.pro.br/wp-content/uploads/2018/11/%20Art4.Vol27-Ed.Tem%C3%A1ticaIX-Nov-2018.pdf)[content/uploads/2018/11/ Art4.Vol27-Ed.Tem%C3%A1ticaIX-Nov-2018.pdf>](https://tecedu.pro.br/wp-content/uploads/2018/11/%20Art4.Vol27-Ed.Tem%C3%A1ticaIX-Nov-2018.pdf). Acesso em: 14 jun. 2019.

XAVIER, A. C. dos S. **Retórica digital:** a língua e outras linguagens na comunicação mediada por computador. Recife: Pipa Comunicação, 2013.